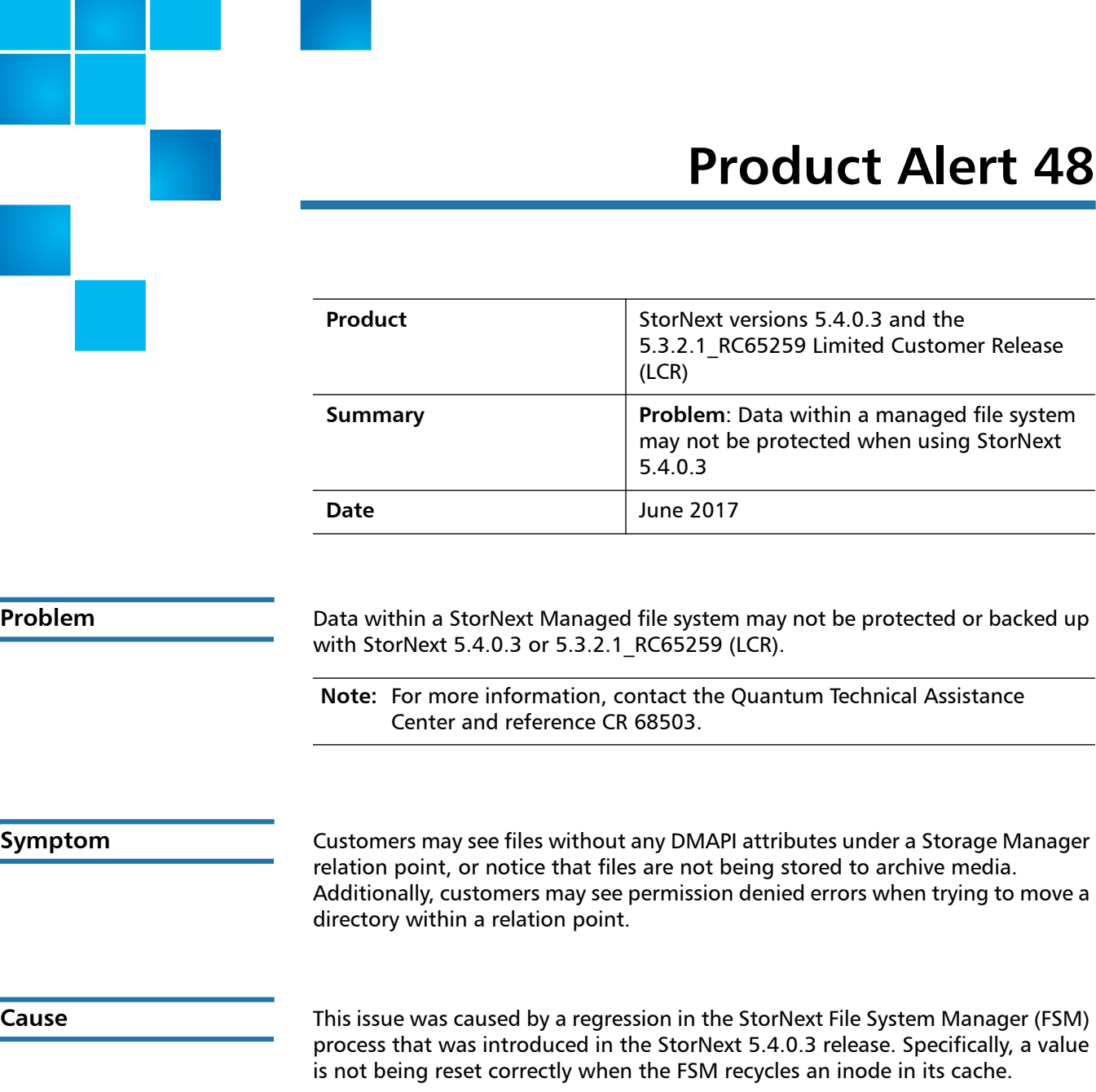

#### 6-00960-148 Rev C, June 2017, Product of USA.

© 2017 Quantum Corporation. All rights reserved. Your right to copy this manual is limited by copyright law. Making copies or adaptations without prior written authorization of Quantum Corporation is prohibited by law and constitutes a punishable violation of the law. Artico, Be Certain (and the Q brackets design), DLT, DXi, DXi Accent, DXi V1000, DXi V2000, DXi V4000, DXiV-Series, FlexTier, Lattus, the Q logo, the Q Quantum logo, Q-Cloud, Quantum (and the Q brackets design), the Quantum logo, Quantum Be Certain (and the Q brackets design), Quantum Vision, Scalar, StorageCare, StorNext, SuperLoader, Symform, the Symform logo (and design), vmPRO, and Xcellis are either registered trademarks or trademarks of Quantum Corporation and its affiliates in the United States and/or other countries. All other trademarks are the property of their respective owners. Products mentioned herein are for identification purposes only and may be registered trademarks or trademarks As a result, when objects are created underneath a relation point directory, they may not inherit the DMAPI attributes which will cause an issue with files store and rename operations.

**Solution** Customers who have configurations that include managed file systems and are running either of the affected versions of StorNext software should upgrade to StorNext 5.4.0.4 immediately.

**Note:** This issue is resolved in StorNext release 5.4.0.4.

**Caution:** Refer to [Required Post-Upgrade Tasks](#page-1-0) to run the snsnms\_scan tool to detect and fix any files that might be affected.

### <span id="page-1-0"></span>**Required Post-Upgrade Tasks**

After upgrading to StorNext 5.4.0.4 customers must run the **snsnms\_scan** tool to detect and fix any files that might be affected.

The **snsnms\_scan** command has the following usage:

**/usr/cvfs/lib/snsnms\_scan: [-fy] [-t num] relation-point-paths**

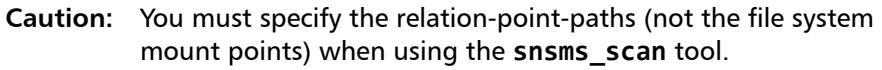

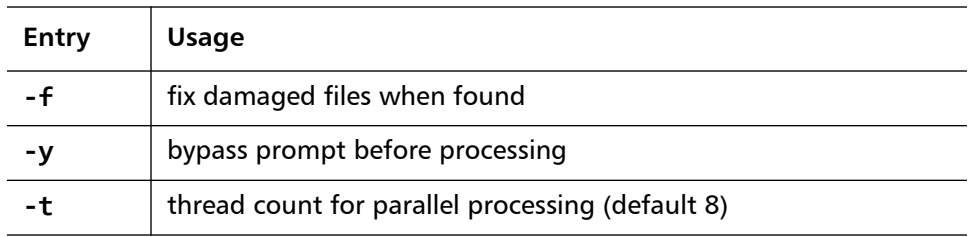

The **snsnms\_scan** tool finds and repairs the file system issues that result from using an affected version of StorNext. The tool was designed to be understood and used by end-user administrators.

### **snsnms\_scan Tool**

The **snsnms\_scan** tool must be run as root. The post process step must be run on the MDC where Storage manager is located. The tool has been written to run as fast as possible and will impose some CPU load on the MDC.

**Caution:** Customers with larger installations may want to execute this tool at non-peak usage hours to reduce system impact.

The tool can be run in a scan only mode, or a scan and repair mode. The tool takes a list of paths to Storage Manager relation points as input arguments. It scans the contents of each relation point looking for files and directories which do not have the correct metadata information for Storage Manager.

For each relation point two files are output in the current directory the tool is run from, one for directories with identified issues and one for files. A summary of relation points with issues found will be the output at the end.

### **Repairing Files**

In order to repair files, the tool must be run using the **-f** option. When used with the **-f** option, the same reported files will be the output, but the related metadata will be repaired. The same summary of relation points with issues will be the output along with instructions on how to run the **fschfiat** command. Once the **fschfiat** command has completed setting of effected files to be stored by storage policy, the repair processing is done.

## **Using snsnms\_scan in Scan Mode**

**Caution:** Always make a backup of the files generated by the **snsnms\_scan** tool since the files are overwritten each time you run the tool. • **file\_<***rel-point***>.txt** • **dir\_<***rel-point***>.txt**

Using **snsnms\_scan** in scan mode on the /snfs/wotan/S3 relation point:

**root> /usr/cvfs/lib/snsnms\_scan /snfs/wotan/S3**

Prepared to process:

/snfs/wotan/S3

Enter **OK** to continue> **OK**

Proceeding with scan for damage...

Scanning /snfs/wotan/S3 for content not in class 3

Scanning file tree...

Scan complete.

224 inodes (0 dir/1 files bad) in 1 seconds at 224 inodes/sec

Bad content was found in 1 relation point.

The following are impacted:

/snfs/wotan/S3

Errors found the scan, review the files for the relation points and run with the **-f** option to repair files.

### **Using snsnms\_scan in Repair Mode**

**Caution:** You must specify the relation-point-paths (not the file system mount points) when using the **snsms\_scan** tool.

> Do not stop the fix process as you will lose track of files already repaired.

Using snsnms\_scan in repair mode on the /snfs/wotan/S3 relation point:

**root> /usr/cvfs/lib/snsnms\_scan -f /snfs/wotan/S3**

Prepared to process:

/snfs/wotan/S3

Enter **OK** to continue> **OK**

Proceeding with scan and repair...

Scanning /snfs/wotan/S3 for content not in class 3

Scanning file tree...

updating snea state for /snfs/wotan/S3/slord/testdir/passwd

Scan complete. 224 inodes (0 dir/1 files bad) in 1 seconds at 224 inodes/sec

File system content has been repaired.

You now need to run the following command as root on the StorNext MDC.

**fschfiat -s p -B files\_S3.txt**

**Caution:** Quantum recommends you run a final scan when everything has been repaired to make sure no files were missed. It is possible to have a race between listing the files and repairing them.

**Workaround** There is currently no workaround for this issue. Upgrade to StorNext 5.4.0.4 immediately to resolve this problem.

**Bulletin and Alert Automatic Notification** To automatically receive future bulletins and/or alerts for Quantum StorNext via email, go to the location below and enter basic information about yourself, your company, and your StorNext product. You need to provide your StorNext serial number when you sign up.

Go to this location to sign up for automatic notification:

<www.quantum.com/stornextbulletins>

# **Contacting Quantum**

More information about StorNext is available on the Quantum Service and Support website at [www.quantum.com/ServiceandSupport.](http://www.quantum.com/ServiceandSupport) The Quantum Service and Support website contains a collection of information, including answers to frequently asked questions (FAQs). You can also access software, firmware, and drivers through this site.

For further assistance, contact the Quantum Technical Assistance Center:

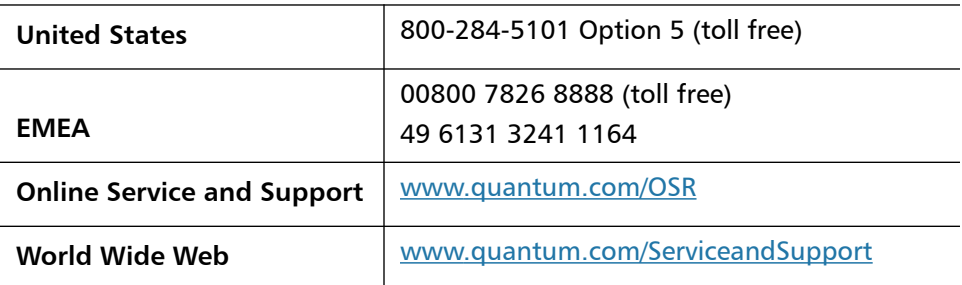

(Local numbers for specific countries are listed on the Quantum Service and Support Website.)